From the [Fowlerville Community Schools website,](https://www.fowlervilleschools.org/) select "For Parents," then click on Parent Connection Portal.

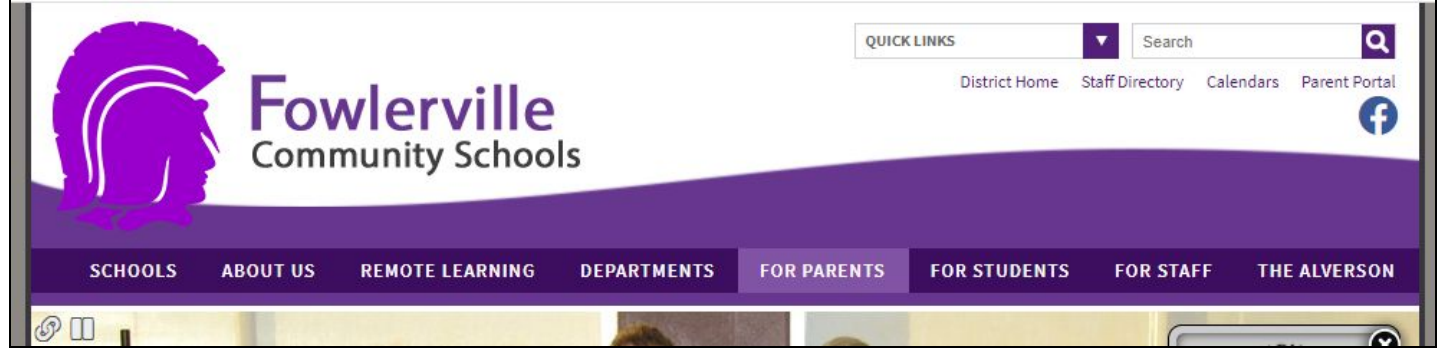

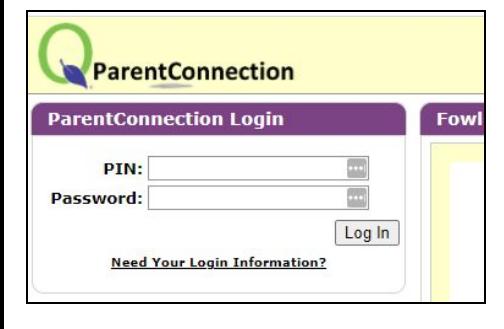

**Contacts** + Demographics **Schedule Transportation** 

Cafeteria **Accounts Health GPA Transcript Enrollment Assignments Attendance** 

**Pulse** 

**News** 

**Report Card** 

**Print Info** 

**Network Information** 

This takes you to the Parent Connection Portal, where you can log in with your assigned PIN and password.

Don't know your login information? Email [connect@fowlervilleschools.org](mailto:connect@fowlervilleschools.org)

You only need one login, no matter how many kids you have in the district.

Once you're logged in, click on the student whose information you want to access:

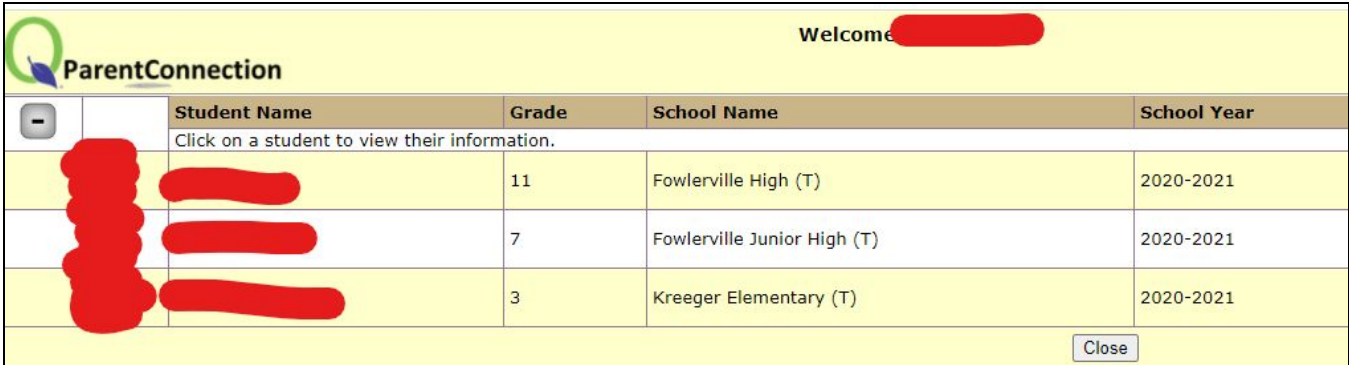

On the left hand side, you can click on the plus sign next to a module to open it on the right. Anything with the minus sign next to it is already open.

Different schools may have different modules available to families based on their needs.

To change your password, click on "Edit Email and or Password" in the top right.

Lastly, a limited amount of information can be updated throughout the school year through the portal by clicking on "Edit My Information" (also in the top right). This includes email addresses, emergency contacts, etc.

To update your home address, you must contact your child's school(s) directly.

**Edit My Information | Edit Email and or Password**